## **Personnaliser la disposition des éléments**

Activez et désactivez les panneaux et les éléments du lecteur ou modifiez leur position. Pour ce faire, cliquez sur le bouton **Disposition** dans la barre d'outils.

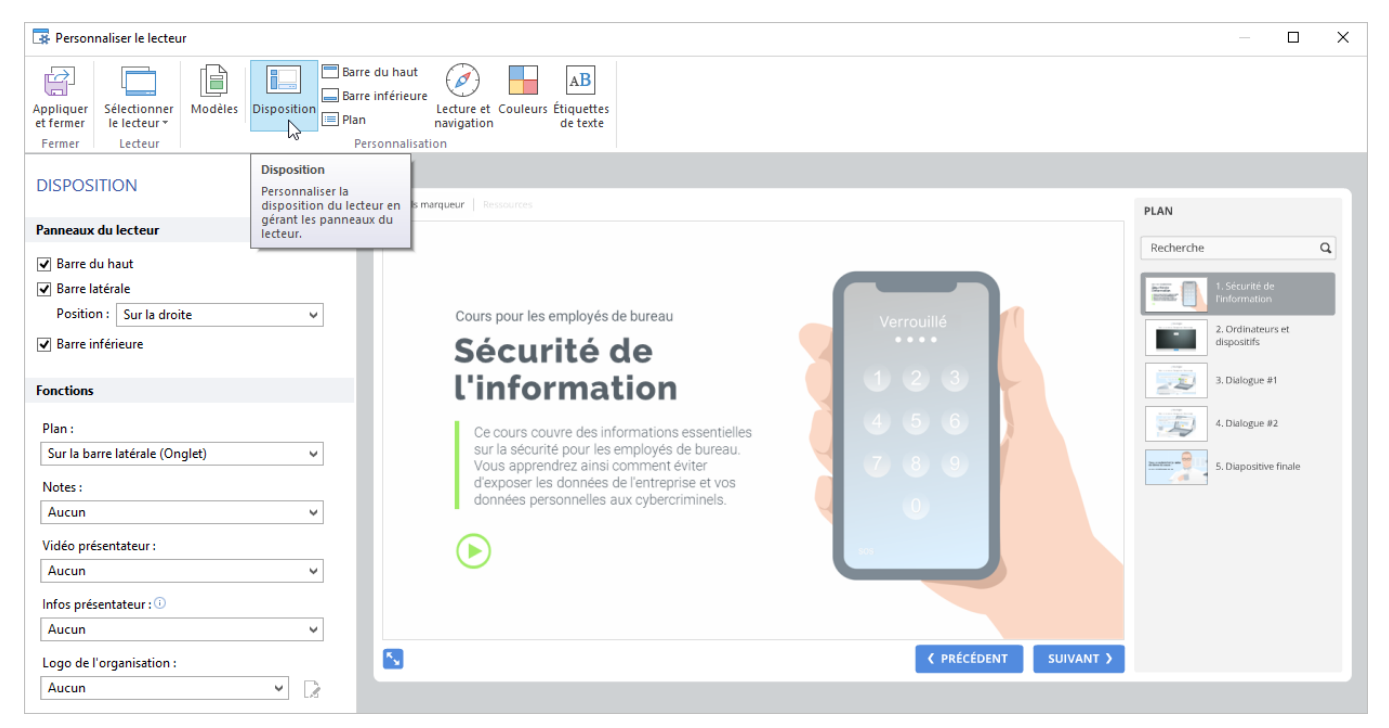

## Tableau 1. Configurer les panneaux du lecteur

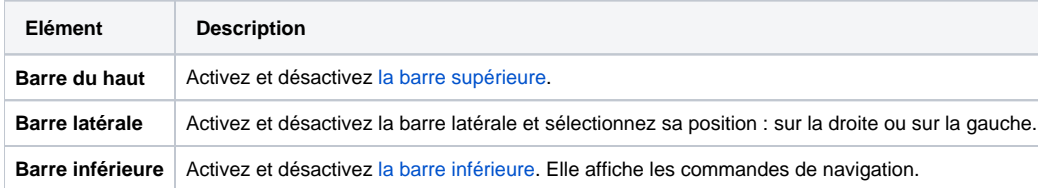

## Tableau 2. Configurer les fonctionnalités du lecteur

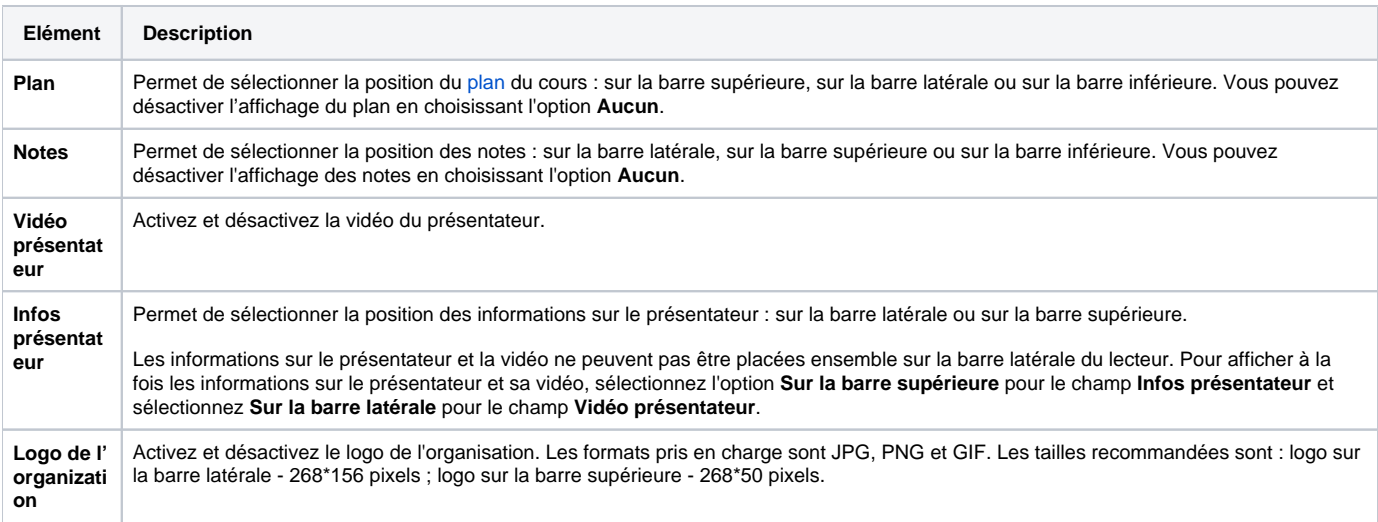